# **블루투스 & 마이포낙 앱 연결 방법\_안드로이드 Phonak**

보청기를 휴대전화에 연결 할 때 아래의 순서에 따라 진행합니다.

\* 블루투스 사용이 가능한 보청기: 루미티(오데오, 나이다, 스카이), 파라다이스(오데오, 나이다, 비르토 P-312),

마블(오데오, 나이다, 스카이, 비르토 P-312), 빌롱(오데오 B-D)

# **1. 휴대전화 블루투스 페어링하기: 핸즈프리 전화통화 및 스트리밍**

[설정]–[연결]–[블루투스]–'보청기 전원 켜기'–[블루투스 활성화 및 '찾기']–[R-Phonak 보청기 혹은 L-Phonak 보청기] 클릭

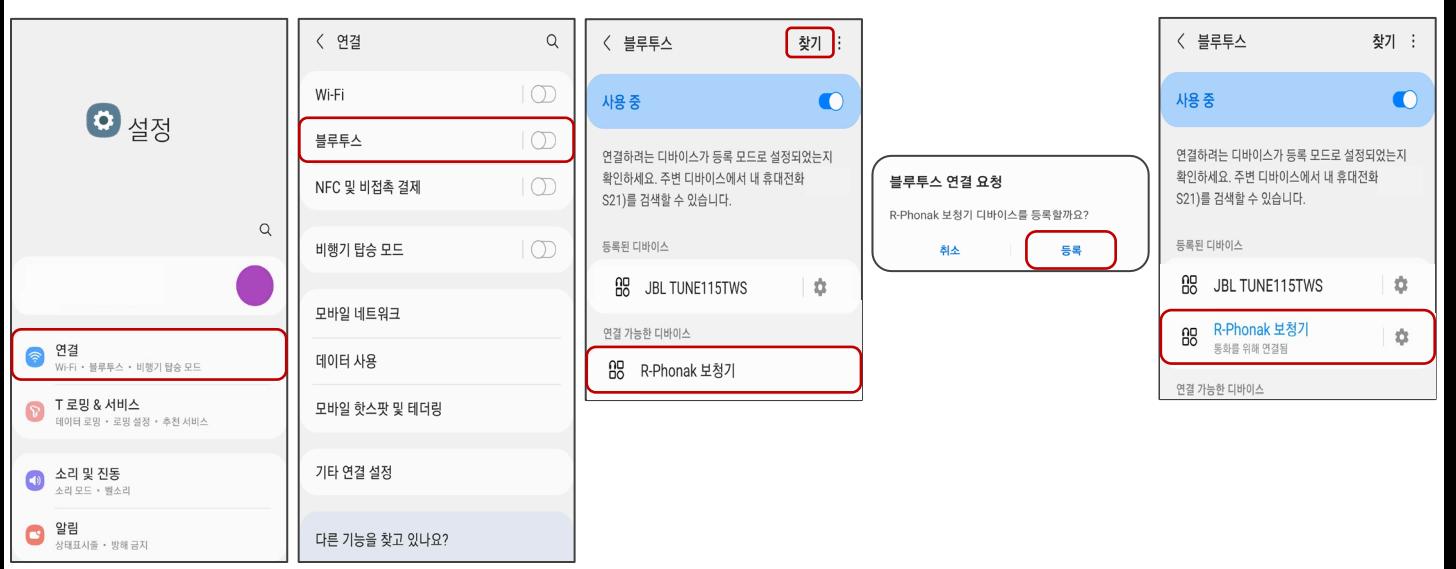

### **2. 마이포낙 앱 장치 페어링하기**

[ ]–'마이포낙' 혹은 'myphonak' 검색–[설치]–[마이포낙 앱] 실행–[홈] 혹은 [장치]에서 '장치 페어링' 선택–[계속]– '보청기 전원 켜기' - [보청기 선택]–[페어링]–[계속] Play 스토어

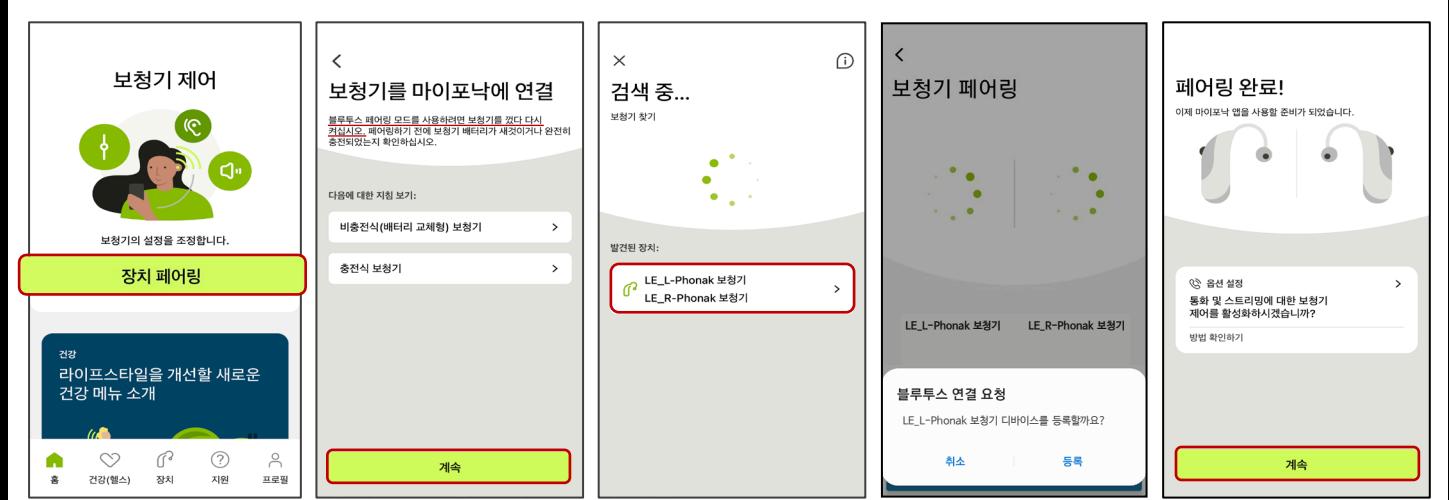

### **3. 휴대전화 블루투스**

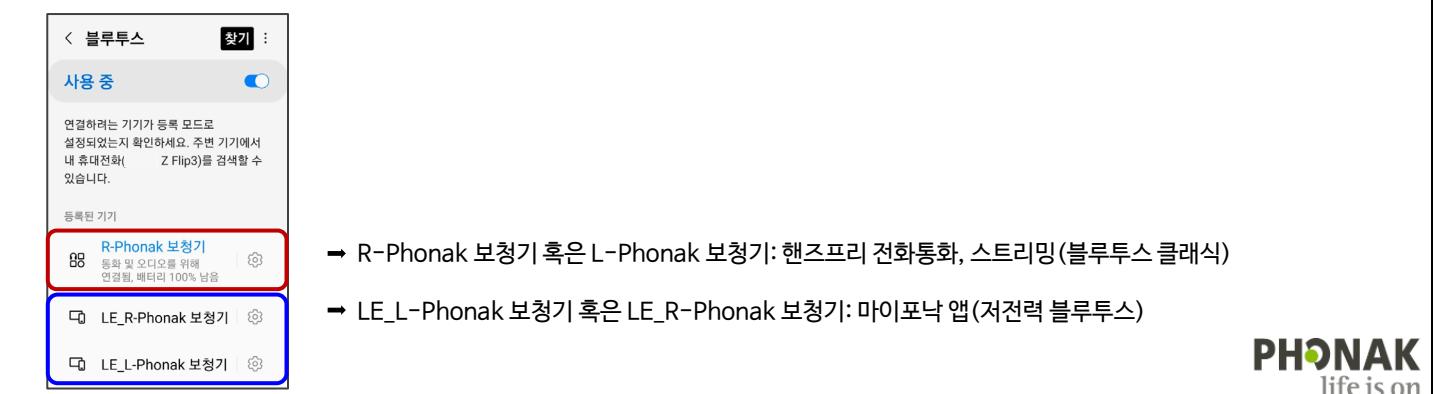

# **블루투스 & 마이포낙 앱 연결 해제 방법\_안드로이드 myPhonak**

마이포낙 앱이 정상적으로 작동하지 않을 때 아래의 순서에 따라 진행합니다.

## **1. 마이포낙 앱에서 보청기 삭제하기**

[마이포낙 앱]–[장치]–[제품 정보]–[장치 삭제하기]–[확인]

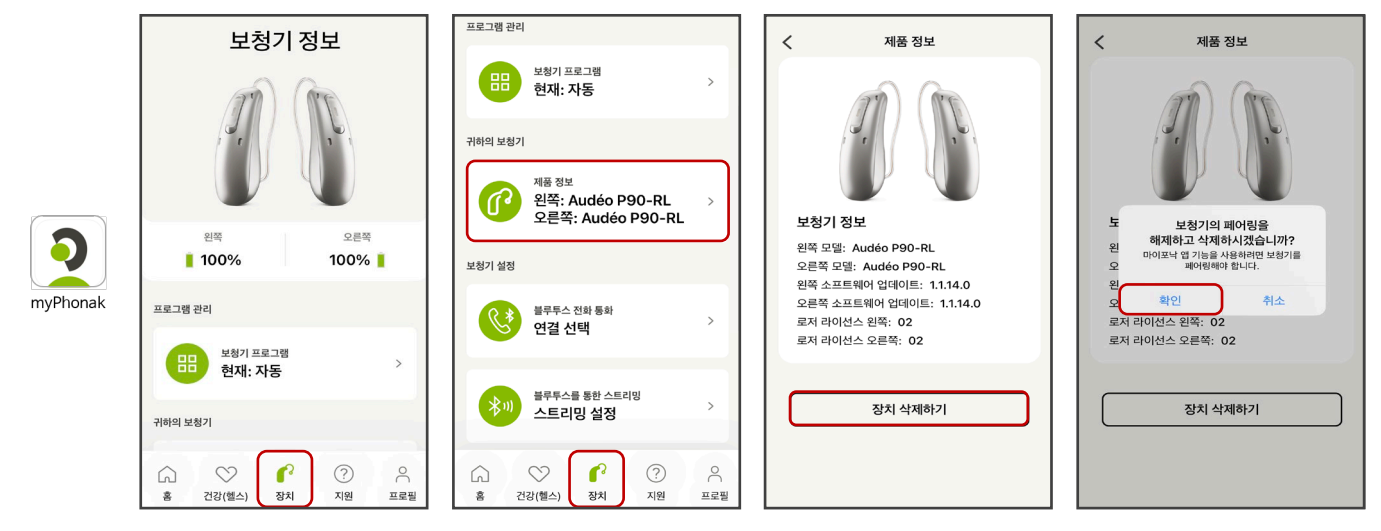

## **2. 휴대전화 블루투스에서 보청기 삭제하기**

[설정]–[연결]–[블루투스]–[ ] 클릭–[등록 해제] - [등록 해제]

- \* 삭제해야 하는 기기 목록
	- 양이 보청기 사용시: R-Phonak 보청기 혹은 L-Phonak 보청기, LE-R Phonak 보청기, LE-L Phonak 보청기(3개)
	- 편측 보청기 사용시: R-Phonak 보청기 혹은 L-Phonak 보청기, LE-R Phonak 보청기 혹은 LE-L Phonak 보청기(2개)

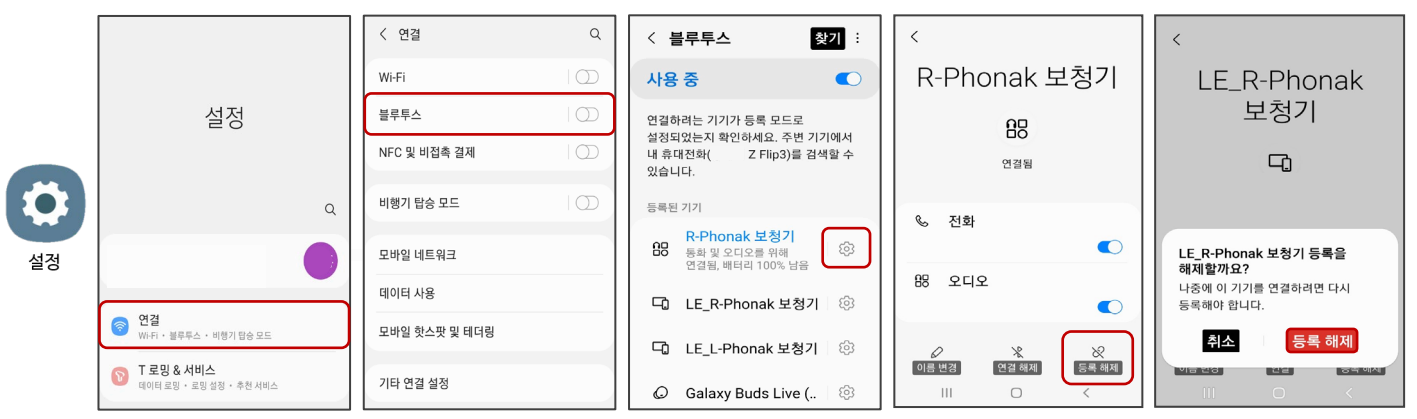

**3. Target에서 블루투스 데이터 삭제하기**

[피팅]–[장치 옵션]–[블루투스&스트리밍]–[블루투스 데이터 삭제하기] 클릭–[저장 및 닫기]

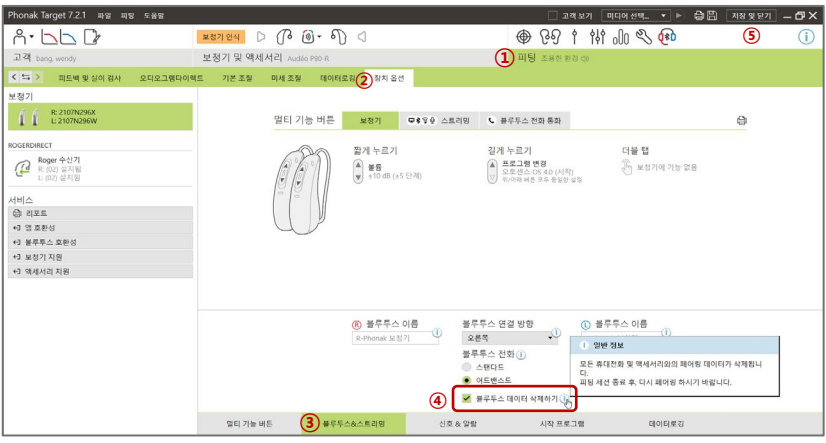

**4. '마이포낙 앱 & 블루투스 연결 방법'을 참고하여 보청기를 재연결합니다.**

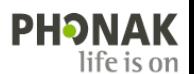

# **Phonak 블루투스 & 마이포낙 앱 연결 방법\_iOS**

보청기를 휴대전화에 연결 할 때 아래의 순서에 따라 진행합니다.

\* 블루투스 사용이 가능한 보청기: 루미티(오데오, 나이다, 스카이), 파라다이스(오데오, 나이다, 비르토 P-312),

마블(오데오, 나이다, 스카이, 비르토 P-312), 빌롱(오데오 B-D)

# **1. 휴대전화 블루투스 페어링하기: 핸즈프리 전화통화 및 스트리밍**

[설정]–[Bluetooth]–[블루투스 활성화]–'보청기 전원 켜기'–[R-Phonak 보청기 혹은 L-Phonak 보청기] 클릭

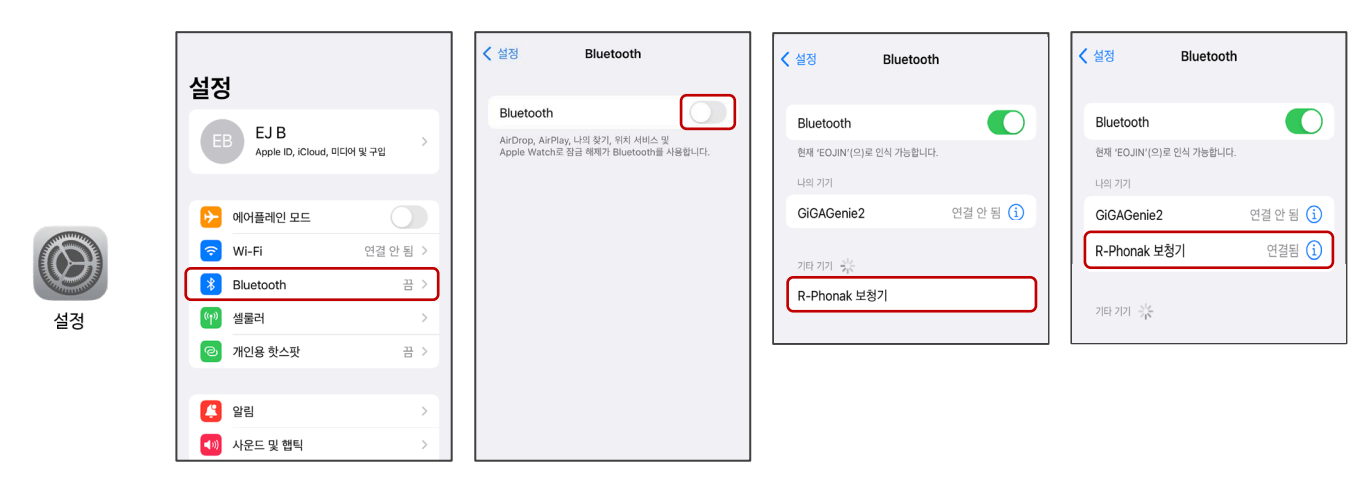

### **2. 마이포낙 앱 장치 페어링하기**

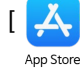

[ <mark>- 스,</mark> ] - '마이포낙' 혹은 'myphonak' 검색 - [설치] - [마이포낙 앱] 실행 - [홈] 혹은 [장치]에서 '장치 페어링' 선택 - [계속] -'보청기 전원 켜기' - [보청기 선택]–[페어링]–[계속]

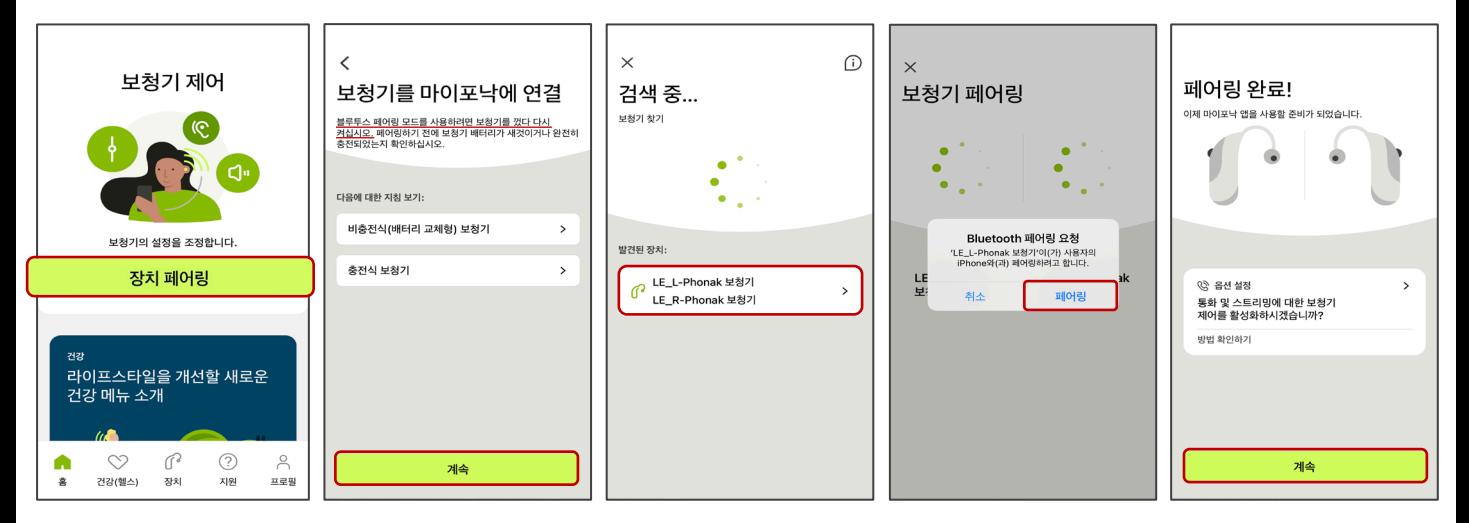

## **3. 휴대전화 블루투스 목록**

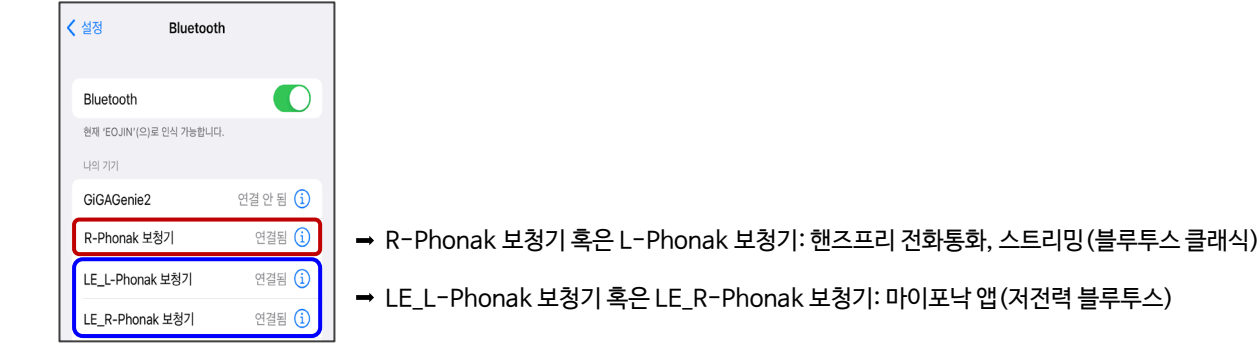

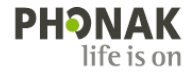

앱(저전력 블루투스)

# **블루투스 & 마이포낙 앱 연결 해제 방법\_iOS myPhonak**

마이포낙 앱이 정상적으로 작동하지 않을 때 아래의 순서에 따라 진행합니다.

## **1. 마이포낙 앱에서 보청기 삭제하기**

[마이포낙 앱]–[장치]–[제품 정보]–[장치 삭제하기]–[확인]

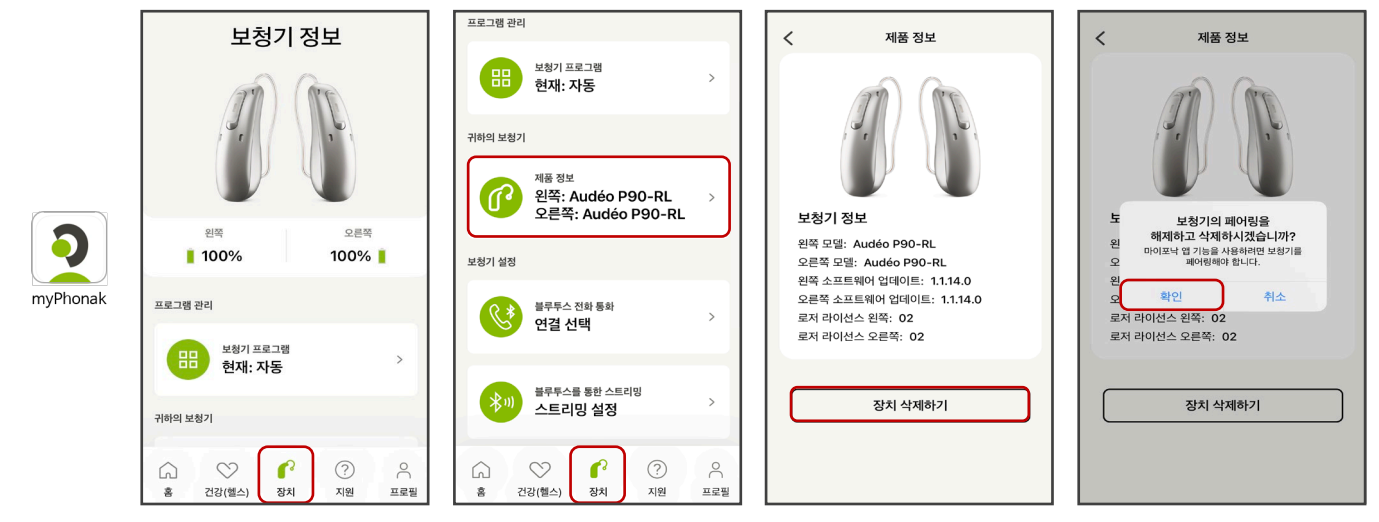

## **2. 휴대전화 블루투스에서 보청기 삭제하기**

[설정] - [Bluetooth] -  $[$ ( $\overline{i}$ )]클릭 -  $[0]$  기기 지우기] -  $[7]$ 기 지우기]

- \* 삭제해야 하는 기기 목록
	- 양이 보청기 사용시: R-Phonak 보청기 혹은 L-Phonak 보청기, LE-R Phonak 보청기, LE-L Phonak 보청기(3개)
	- 편측 보청기 사용시: R-Phonak 보청기 혹은 L-Phonak 보청기, LE-R Phonak 보청기 혹은 LE-L Phonak 보청기(2개)

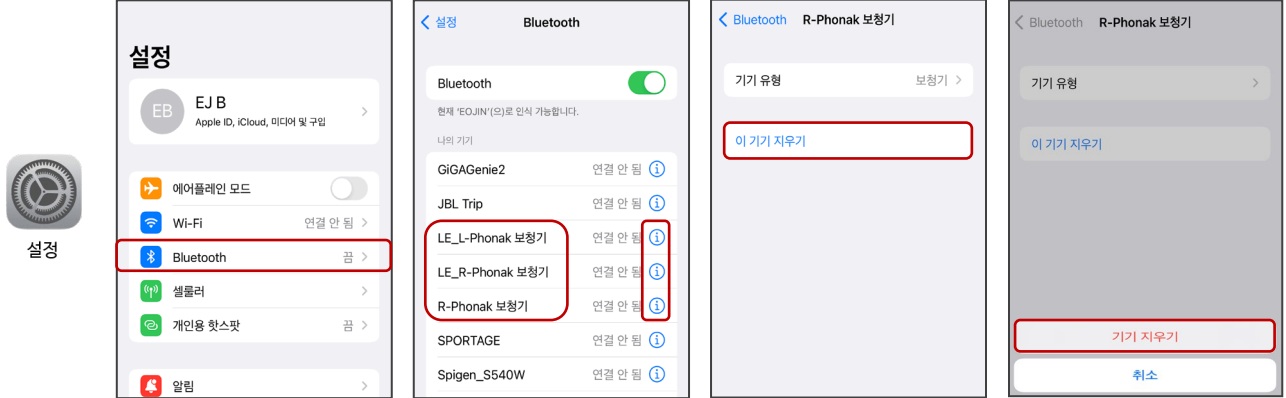

### **3. Target에서 블루투스 데이터 삭제하기**

[피팅]–[장치 옵션]–[블루투스&스트리밍]–[블루투스 데이터 삭제하기] 클릭–[저장 및 닫기]

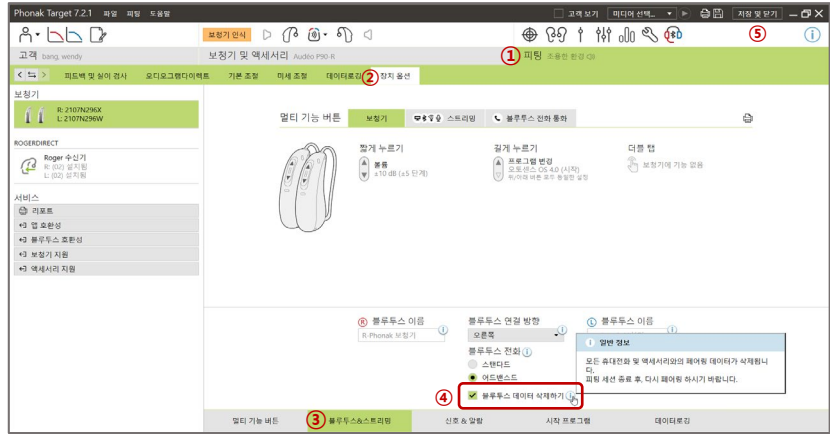

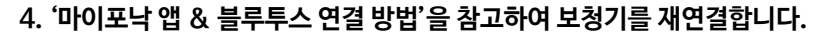

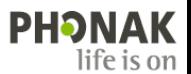